## ⚫ 信用卡綁定設定

 開啟 Pi 錢包首頁>點選右下方「我的」> 點選支付工具中的「信用卡」 >選擇「新增信用卡」>輸入卡號、效期、末 3 碼等驗證程序資料>取得及 驗證 OTP 服務密碼>信用卡綁定完成

 \*公益捐款目前僅開放 P 幣及綁定信用卡捐款, 綁定玉山 Pi 卡可享 4%P 幣 回饋。

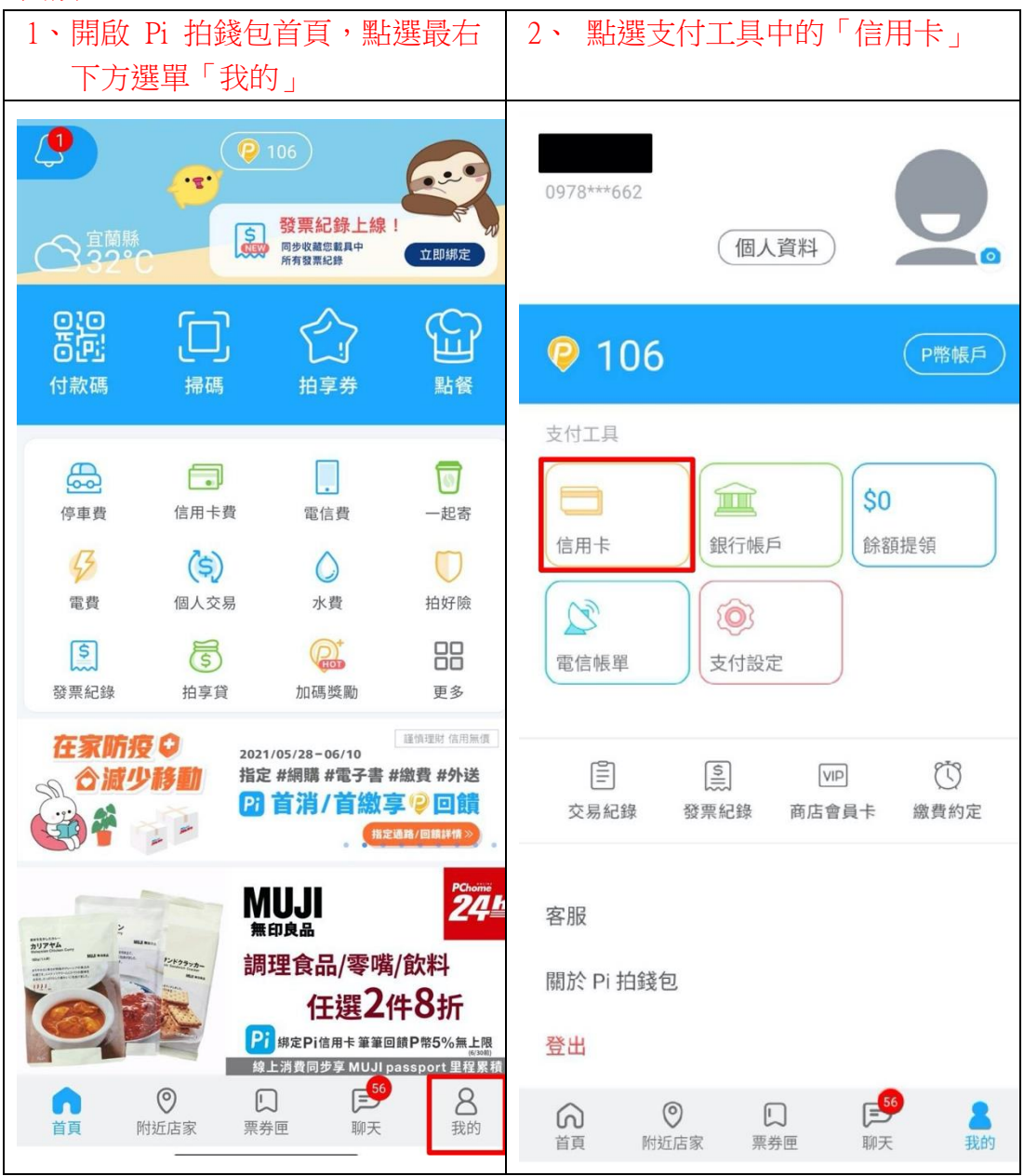

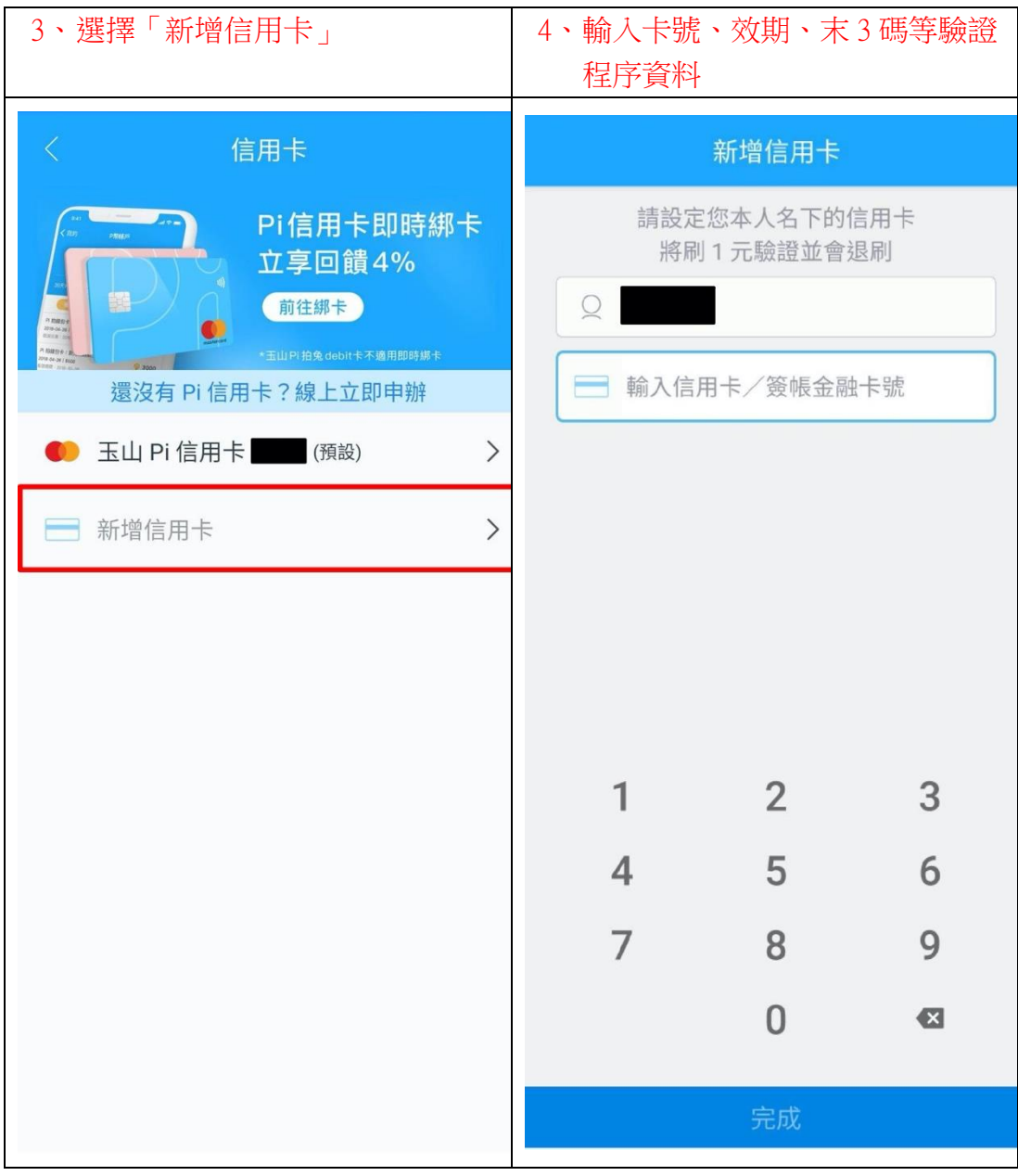

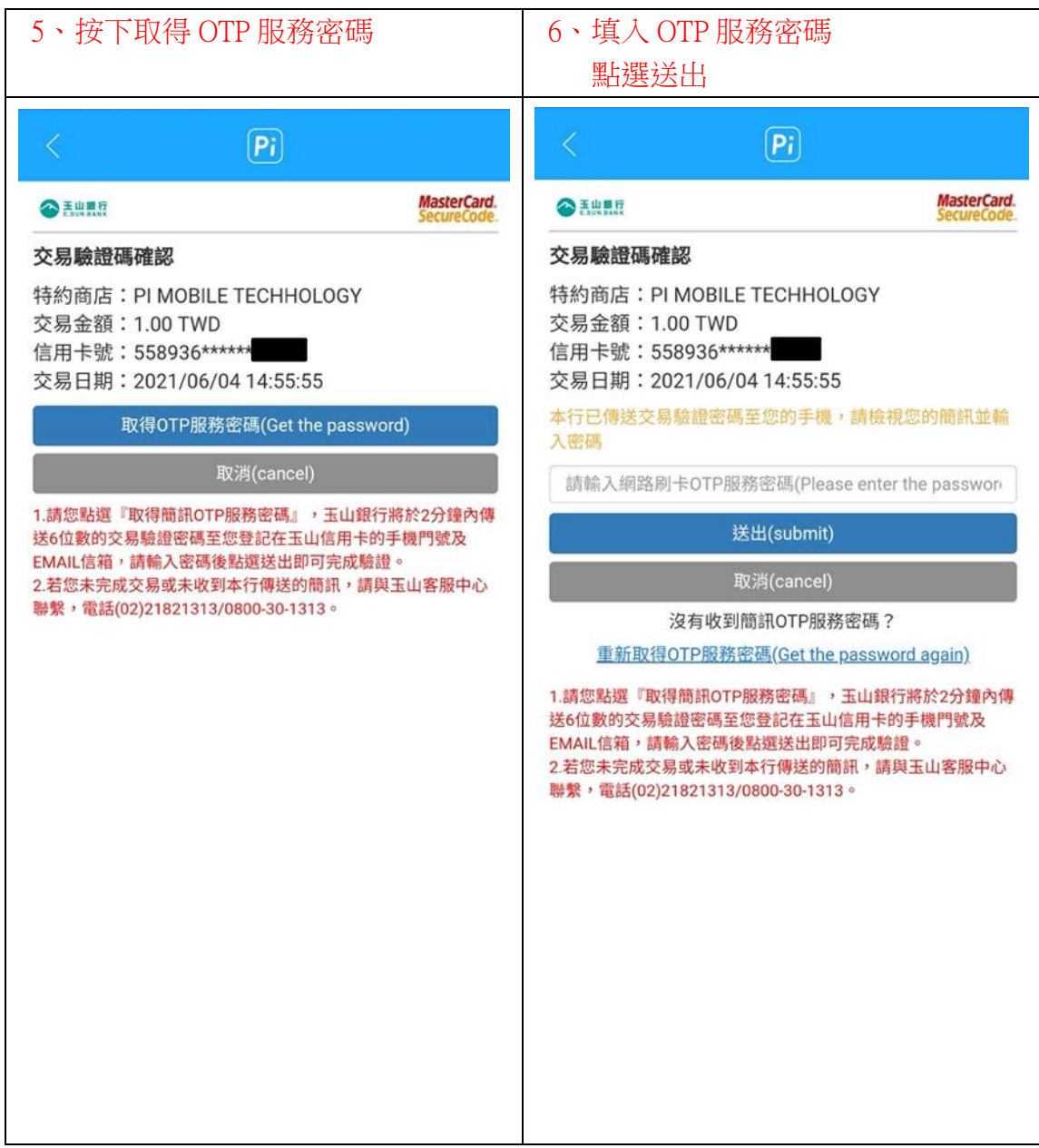

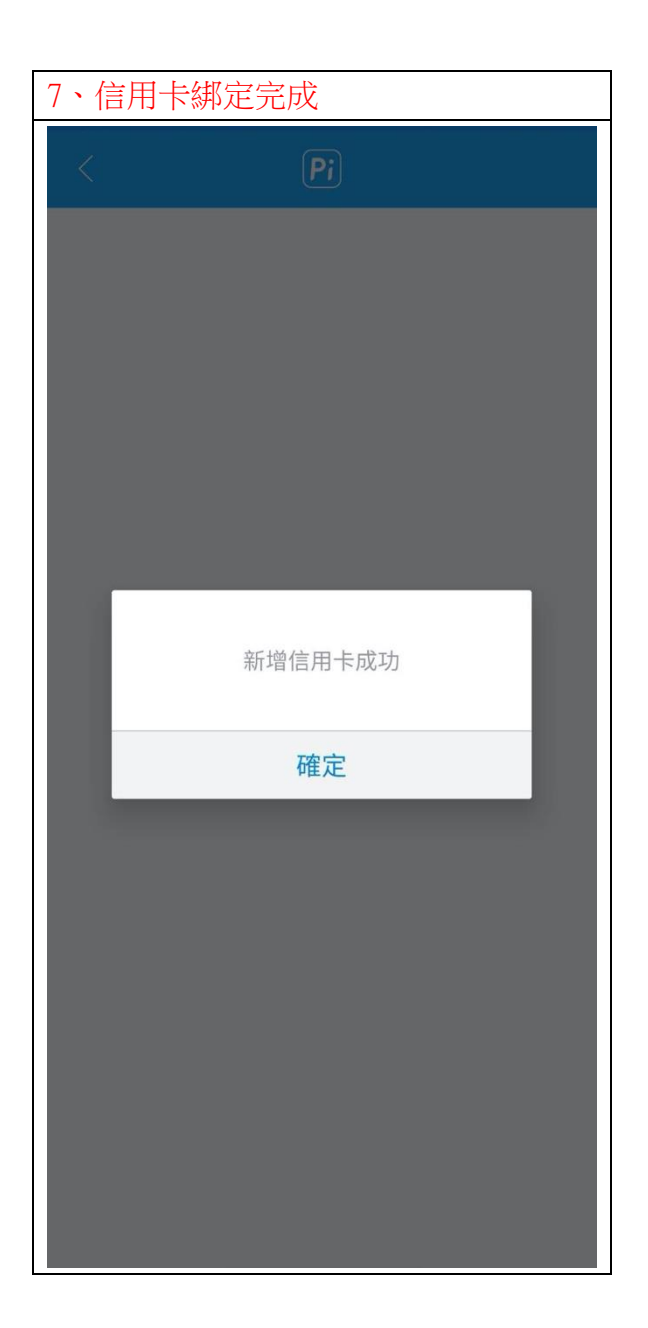

## ● 銀行帳戶綁定設定

開啟 Pi 錢包首頁>點選右下方「我的」>點選支付工具中的「銀行帳戶> >點選「新增銀行帳戶」>選擇銀行帳戶>輸入銀行帳號>銀行帳戶新增 完成確定>點選「預設帳戶」確認帳號資訊>銀行帳戶綁定完成

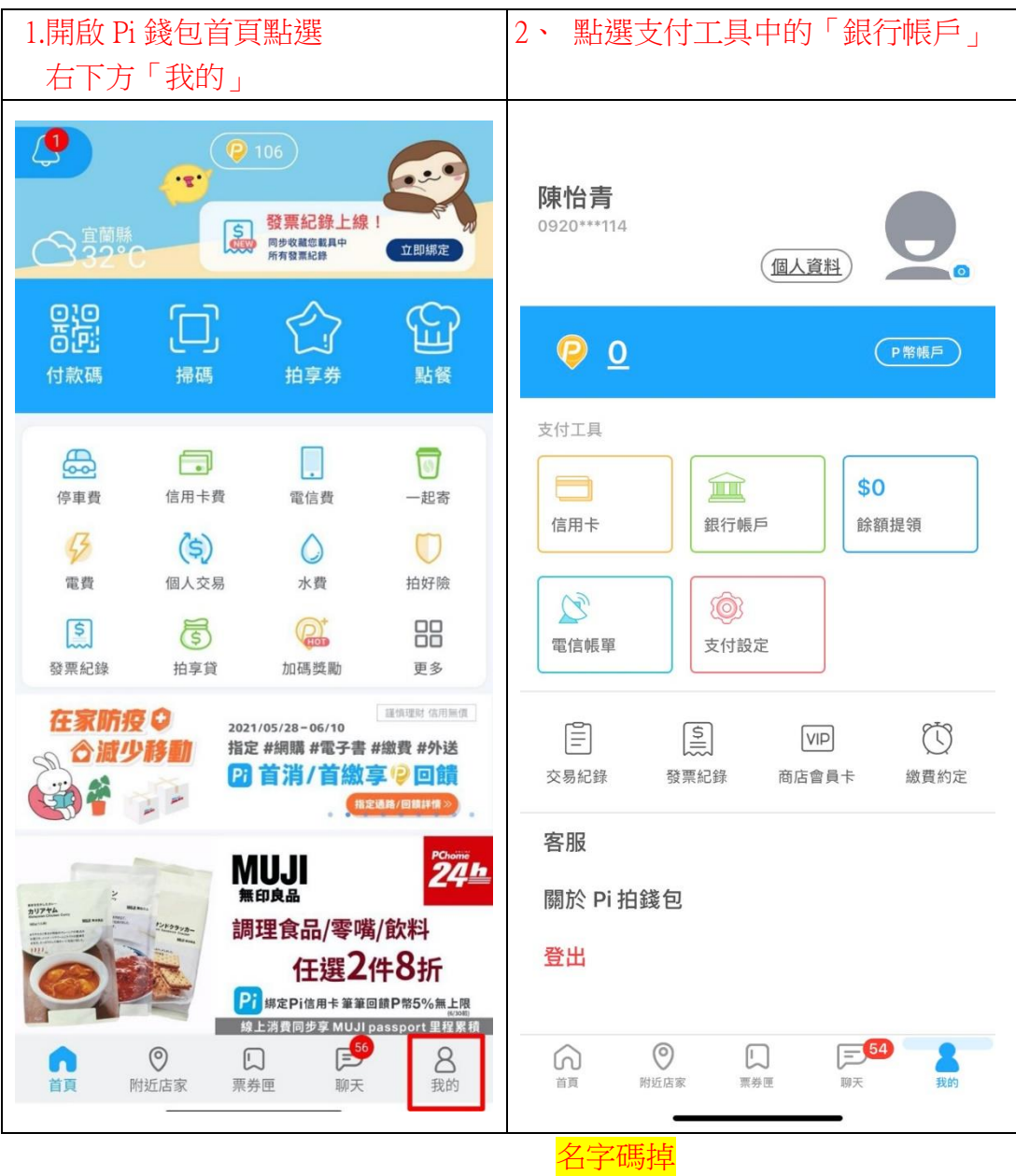

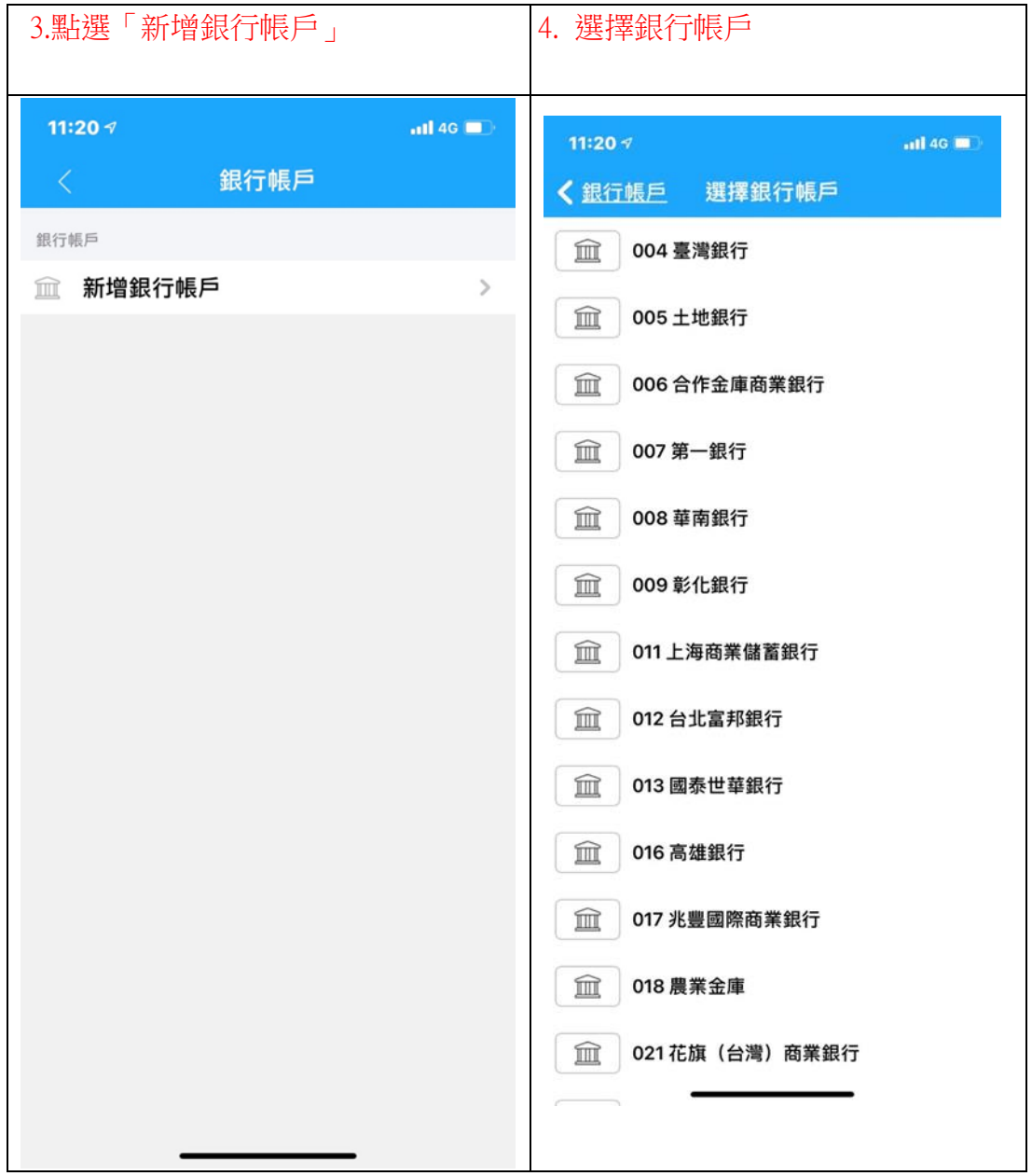

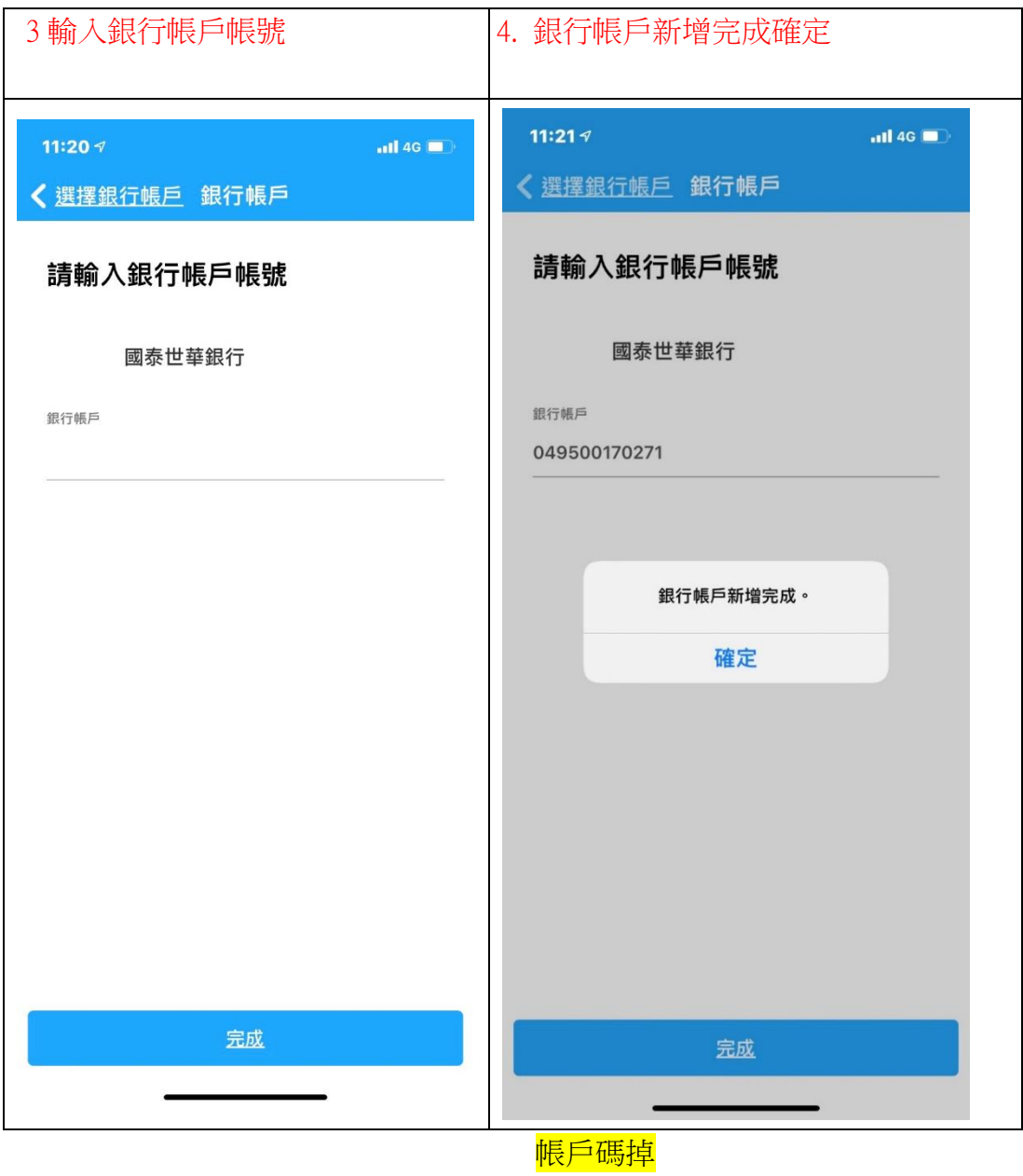

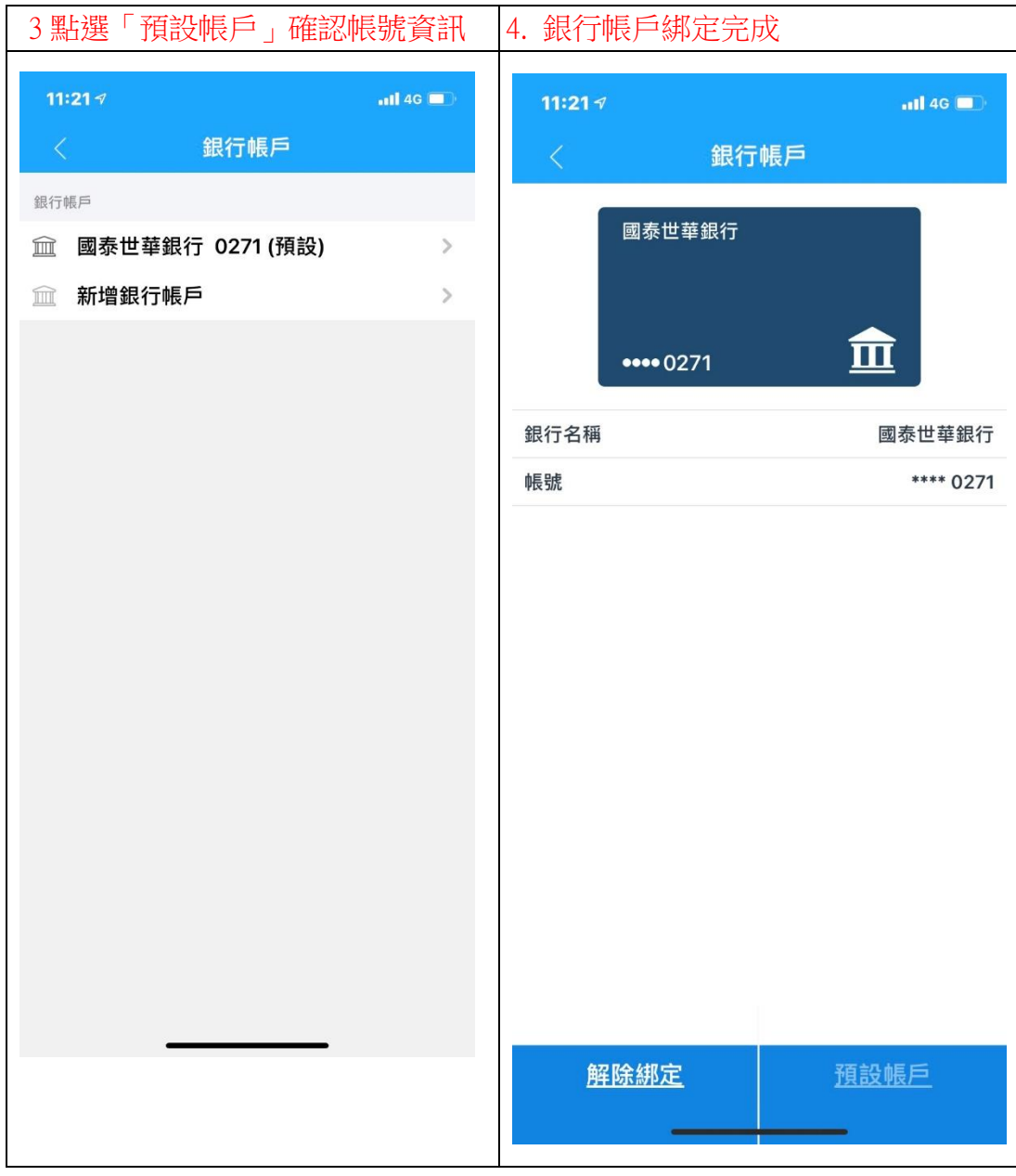